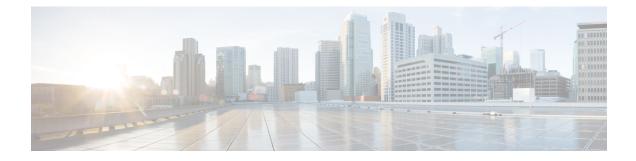

# **Configuring RRM Neighbor Discovery Packets**

- RRM NDP and RF Grouping, on page 1
- Configuring RRM NDP (CLI), on page 2

### **RRM NDP and RF Grouping**

The Cisco Neighbor Discovery Packet (NDP) is the fundamental tool for RRM and other wireless applications that provides information about the neighbor radio information. You can configure the controller to encrypt neighbor discovery packets.

An RF group can only be formed between controllers that have the same encryption mechanism. That is, an access point associated to a controller that is encrypted can not be neighbors with an access point associated to a controller that is not encrypted. The two controllers and their access points will not recognize each other as neighbors and cannot form an RF group. It is possible to assign two controllers in a static RF group configuration that has mismatched encryption settings. In this case, the two controllers do not function as a single RF group because the access points belonging to the mismatched controllers do not recognize one another as neighbors in the group.

### Guidelines

- This feature enables you to be compliant with the PCI specifications.
- An RF group can only be formed between controllers that have the same encryption mechanism. That is, an access point associated to a controller that is encrypted can not be neighbors with an access point associated to a controller that is not encrypted. The two controllers and their access points will not recognize each other as neighbors and cannot form an RF group. It is possible to assign two controllers in a static RF group configuration that has mismatched encryption settings. In this case, the two controllers do not function as a single RF group because the access points belonging to the mismatched controllers do not recognize one another as neighbors in the group.
- Ensure that the Cisco Wave 2 APs have an SSID enabled for the APs to send NDP packets. If only the AP radios are enabled but not SSID, then the APs cannot send NDP packets and thus RRM does not work as expected.

# **Configuring RRM NDP (CLI)**

#### Procedure

|        | Command or Action                                                 | Purpose                                                                                                    |
|--------|-------------------------------------------------------------------|----------------------------------------------------------------------------------------------------|
| Step 1 | To configure RRM NDP using the Cisco WLC CLI, enter this command: | config advanced 802.11 {a b} monitor ndp-mode<br>{protected   transparent}                                           |
|        |                                                                   | This command configures NDP mode. By default, the mode is set to "transparent". The following options are available: |
|        |                                                                   | • Protected—Packets are encrypted.                                                                                   |
|        |                                                                   | • Transparent—Packets are sent as is.                                                                                |
| Step 2 | To configure RRM NDP using the Cisco WLC CLI, enter this command: | show advanced 802.11 {a b} monitor                                                                                   |